## i50/i55 MCLI-UPDATE

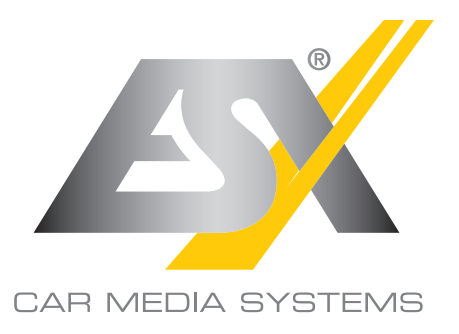

Bei manchen ESX Smart Naviceivern der i50/i55 Serie kann es Probleme beim Anlernen der Lenkrad-Fernbedienung im Zusammenhang mit Fahrzeugen der Fiat Ducato Plattform geben. Durch ein aktuelles MCU-Update kann dieses Problem gelöst werden.

## **Um das Update durchzuführen, gehen Sie bitte wie folgt vor:**

- 1. Laden Sie auf einem Computer mit Internetverbindung die Update-Datei unter **<www.esxnavi.de/mcu>**
- 2. Entpacken Sie "**i50-i55-MCU-Update.zip"** und kopieren die Datei auf ein **leeres** Speichermedium (USB-Stick oder SD-Karte).
- 3. Stecken Sie dann das Speichermedium an Ihrem Naviceiver am entsprechenden Steckplatz ein.

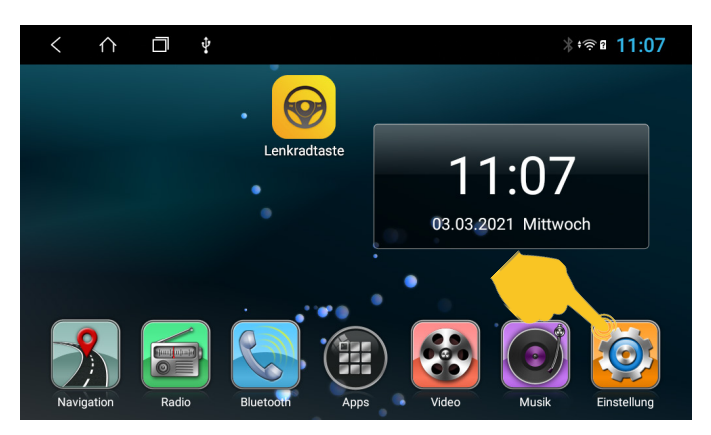

4. Tippen Sie im Hauptmenü auf "Einstellungen" nachdem Sie das Gerät gestartet haben.

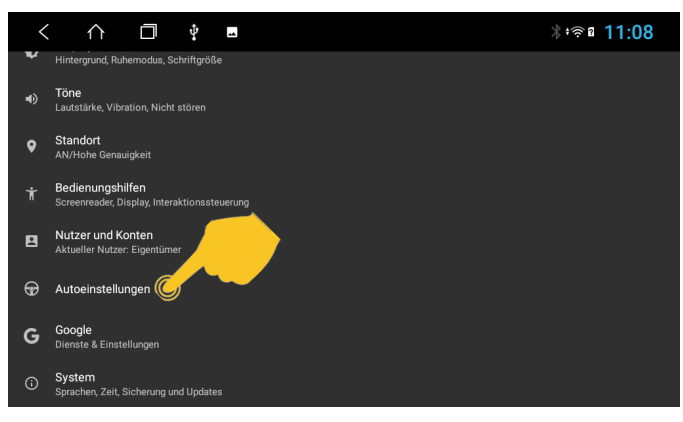

5. Öffnen Sie die "Autoeinstellungen".

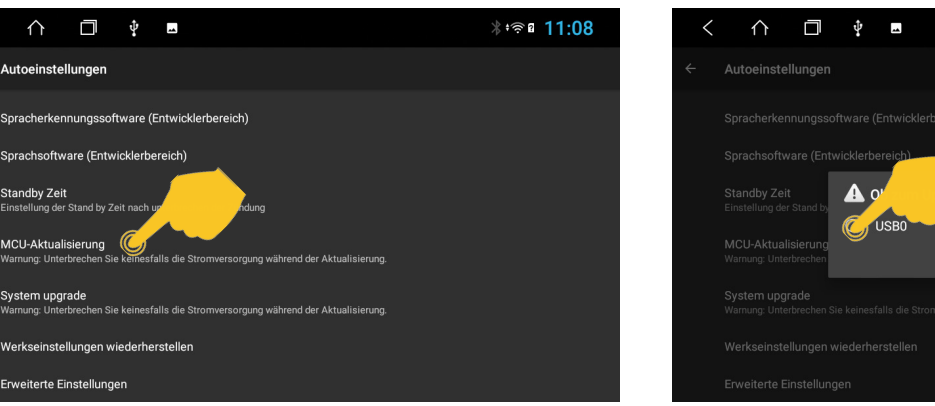

6. Tippen Sie auf "MCU-Aktualisierung".

 $\curvearrowright$ 

Autoeinstellungen

MCU-Aktualisierund

Erweiterte Einstellungen

- **ี**่ ∗⊜∎ 11·08 de der MCU?
- 7. Wählen Sie das Speichermedium, auf welchem das MCU-Update gespeichert ist.
- 8. Die MCU-Aktualisierung startet nun automatisch. Nach Abschluss der Aktualisierung startet das Gerät neu. Trennen Sie danach das Speichermedium wieder vom Gerät.

**ACHTUNG:** Unterbrechen Sie während des gesamten Vorgangs keinesfalls die Stromversorgung des Geräts. Ziehen Sie auch nicht das Speichermedium vorzeitig ab, sonst könnte das Gerät Schaden erleiden.

**HINWEIS:** Für etwaige Schäden, Störungen oder verlorene Daten auf Ihrem Gerät oder Computer, die durch den Download oder die Installation entstehen können, übernehmen wir keine Haftung.